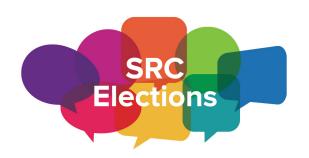

## Riki Scanlan | 2023 Electoral Officer Students' Representative Council, University of Sydney

Level 1, Wentworth Bldg, University of Sydney NSW 2006 elections@src.usyd.edu.au | (02) 9660 5222 srcusyd.net.au/elections

# 2023 SRC Annual Elections Candidate Information Pack

## Contents

| 1. Timeline                                      | 2  |
|--------------------------------------------------|----|
| 2. Nominations                                   | 4  |
| 2.1 Eligibility requirements                     | 4  |
| 2.2 Guide to nomination forms                    | 6  |
| 3.3 Brand / ticket slogans or colours            | 8  |
| 3. Election Process                              | 10 |
| 3.1 Advice on campaigning                        | 10 |
| 3.2 Polling                                      | 13 |
| 4. Ballot Count and Scrutiny                     | 15 |
| 4.1 Method of counting                           | 15 |
| 4.2 Converting online ballots to printed ballots | 18 |
| 5. Complaints and Regulation Breaches            | 19 |
| 5.1 Guide to the complaint process               | 19 |
| 5.2 Guide to appeals                             | 20 |

# 1. Timeline

The <u>Notice of Elections</u> contains the timeline for the 2023 Annual Elections. The table below summarises this timeline, with some additional information.

| Calendar Week  | Date                        | Time     | Event                                  |
|----------------|-----------------------------|----------|----------------------------------------|
| Week -1        | 24 July                     | 9:00 AM  | Notice + Nominations Open              |
| Week 3         | 18 August                   | 5:00 PM  | Nominations Close                      |
| Week 4         | 23 August                   | _        | Ballot Draw                            |
| Week 6         | 6 September                 | 12:00 AM | Online Campaigning<br>+ Election Honi* |
| Week 7         | 11 September                | 12:00 AM | Physical Campaigning                   |
| Week 8         | 19-21 September             | 8:45 AM  | Polling Days                           |
| Week 8         | 24 September                | 5:15 PM  | Campaign Expenses Deadline             |
| Weeks 8-10     | 21 September –<br>8 October | _        | Counting                               |
| Weeks 12 OR 13 | 18 October OR<br>25 October | 6:00 PM  | Reps-Elect**                           |

<sup>\*</sup> The Election Edition of Honi Soit will be made available for candidates and campaign managers to examine and proof-read on 4 September 2023. Campaign managers will be contacted to confirm various details ahead of that time.

<sup>\*\*</sup> This is a provisional date and may vary, depending on Secretary to Council's availability.

## **Briefing Sessions**

## **Candidates Briefing for Nominations**

10 August 2022 11AM

This session summarises the online nomination process for those people who are interested in nominating for the SRC Annual Elections. It is being held via in-person (location TBD) and via Zoom, which is available at the following link:

# https://uni-sydney.zoom.us/j/81203948911

## **Candidates Briefing for Election Process**

31 August 2022 12PM

This session summarises the elections process, brief candidates on some pertinent rules, and answer any questions that candidates and campaigners may have about the election process. It is being held via in-person (location TBD) and via Zoom, which is available at the following link:

## https://uni-sydney.zoom.us/j/81203948911

## Campaign Manager Briefing

31 August 2022 11AM

This briefing is dedicated for campaign managers and I strongly advise all such managers to attend. It will be a hybrid meeting. A Zoom link will be circulated to all campaign managers closer to the date.

## 2. Nominations

## 2.1 Eligibility requirements

## Who can nominate, and for what?

In order to stand for any election, you must be a member of the student body. According to the Constitution, this consists of students that are:

- A. Enrolled in a Bachelor's degree;
- B. Enrolled in an undergraduate diploma, or;
- C. Non-degree (undergraduate) students.

This refers to students who are enrolled for at least one class. If you 'defer' your studies, please note that this will exclude you from eligibility to nominate or vote.

Please note that there are varying requirements for continued enrolment across the elections.

- President, Representative, NUS Delegate: must continue to be enrolled until their election i.e. at the Declaration of Final Results after counting is concluded
  - See Constitution 3(c) for President; Constitution 4(e) for President; NUS Regulations 18.2(d) for Delegates
- Editors of Honi Soit: must only be enrolled at the time of nomination
  - See Constitution 10.

Students may not nominate for all four elections. The only limit is this: If you wish to nominate yourself for the position of Honi Soit Editor, you may not nominate yourself for any of the other elections, and vice versa.

In the past, affiliation and registration fees have been required for students to nominate for election. Both fees have been historically set to zero and all students are assumed to have "paid" both fees for the purposes of nomination.

#### Tickets and Brands

For the positions of Honi Soit Editor, Representative and Delegate, it is possible to nominate by yourself. However, you can also nominate as a part of a group, called a ticket.

If you nominate for **Honi Soit Editor** as a part of a ticket, and you are successful, the entire ticket shares the responsibilities of editing Honi Soit. The maximum number of students on any Honi Soit ticket is ten (10).

If you nominate for **Representative** as a part of a ticket, you are each eligible to be elected to one of the positions available (number not determined at time of writing, see <u>notice of elections</u>). The maximum number of students on any Representative ticket is eight (8).

If you nominate for **NUS Delegate** as a part of a ticket, you are each eligible to be elected to one of the seven (7) positions available. The maximum number of students on any Delegate ticket is seven (7).

If you gather enough like-minded students wishing to nominate for either or both of the Representative and Delegate positions, then you may form multiple tickets under what is called a Brand. A Brand means you can share similar names for each of the tickets, and pool your resources. A single Brand can have up to twenty-one (21) tickets of Representative candidates, and up to four (4) tickets of Delegate candidates. It may be associated with at most one (1) Presidential candidate.

#### 2.2 Guide to nomination forms

Nominations will only be accepted via the Google nomination forms. For some of the elections, there are both individual and bulk nomination forms. If you are nominating as a lone candidate, use the individual form. If you are submitting a nomination on behalf of an entire ticket, use the bulk nomination form. The nomination forms are linked below, and they are available on the SRC website via <a href="mailto:bit.lv/SRC-noms">bit.lv/SRC-noms</a>

- Presidential Election
  - o Individual Nomination Form
- Honi Soit Election
  - o Bulk Nomination Form
  - o Individual Nomination Form
- Council Election
  - o Individual Nomination Form
  - o Bulk Nomination Form
- NUS Election
  - o Individual Nomination Form
  - o Bulk Nomination Form

The nomination forms for Honi Soit, Council, and NUS are separate but they are virtually identical, whereas the President nomination form has some differences.

All nomination forms begin with a general information page. On this page, the user is asked to enter their email address. This email address is <u>only</u> used to send the automatic confirmation of nomination email. That confirmation email includes an edit link if you wish to edit or revise the nomination. As a result, if you are a campaign manager filling out a bulk nomination form, you should enter <u>your</u> email address so that you can access the nomination after submission.

#### Individual Nomination Forms (including President)

All individual nomination forms, including the Presidential nomination form, begin by collecting personal information: name (as on roll), preferred name (to appear on ballot), SID, USYD email address, Mobile Phone Number, and Degree and Year of Study. This is largely self-explanatory. Please, however, ensure that you accurately record your email address and SID.

The 'Preferred Name' field is now **mandatory**. This is to simplify administration and ensure that all candidates are represented on the ballot as they feel appropriate. If your preferred name is simply your actual name, please copy your name into this field. If you type "As Above" you run the risk of appearing as "As Above" on the ballot.

Most commonly this is useful for international students or trans students. For example, if you are an international student with a preferred name, or if you are a trans person with an officially registered deadname, you might want to use this option.

In the absence of any doubt or confusion, we will simply take the "preferred name" to appear on the ballot. Jokes or other attempts to game the system will not be permitted.

The next section of the individual nomination forms is where we collect your CV, policy statement and profile photo. You may list up to fifteen items in your CV, except if you are running for President, in which case you may list as many items as you consider relevant. There are character limits imposed on policy statements, which differ between different ballots. Photos must be no larger than 1MB in size, and you should use a standard aspect ratio (4:3, which is taller than it is wider), or it will be cropped for you. You should clearly label your photo with your name and SID.

In the Presidential nomination form <u>only</u>, you will be next asked to supply a completed nominators form. This is a list of ten valid voting students willing to support your nomination. It must be uploaded as a PDF, which you can find linked on the form at that page as well as <u>here</u>.

Next, for all individual forms, you will be asked about some campaign details. This is where you can tell us about your campaign manager, if you have one.

If you do not have a campaign manager, do not answer these questions. If you do not know what a campaign manager means, you probably don't have a campaign manager. If you do have a campaign manager, all communications relating to your candidacy will be directed to that person but you will still be copied in. You may, at any time, inform the EO that you no longer wish to be represented by your campaign manager.

The final section for individual nomination forms is the candidate's declaration and submission. You must consent to the candidate's declaration and submit the form here. As discussed above, a copy of the form will be sent to the person who filled out the form i.e. the person who entered their email on the landing page of the form.

#### Bulk nomination forms

Bulk nomination forms differ from individual nomination forms. If you are intending to nominate a group of candidates as a ticket, you should use this form.

IMPORTANT: If you are nominating by yourself but wish to use a Ticket Name, you should use this form. This is relevant, for example, if you are a single candidate standing on a 'joke ticket' with a witty ticket name.

All ticket nomination forms begin with information about your ticket: ticket name, policy statement, number of candidates in your ticket, and a list of candidates in your ticket. This list of candidates, importantly, MUST be in your preferred ballot order. Some of these fields have different character limits depending on the ballot.

Next, for all bulk nomination forms, you will be asked about some campaign details. This is where you can tell us about your campaign manager, if you have one.

If you do not have a campaign manager, do not answer these questions. If you do not know what a campaign manager means, you probably don't have a campaign manager. If you do

have a campaign manager, all communications relating to your candidacy will be directed to that person but you will still be copied in. You may, at any time, inform the EO that you no longer wish to be represented by your campaign manager.

The next page collects the candidate photos for ALL of the candidates on your ticket. Crucially, this is everyone on your ticket. Not one, not two, but all of your photos (at least, from those of you that wish to submit photos).

You may upload one image per candidate, up to 1MB in size. Please use a standard aspect ratio (4:3, which is taller than it is wider), or it will be cropped for you. Please label each file clearly with the relevant candidate's name and SID. Failure to comply with clear naming may mean your image may not appear in the Election Honi Edition.

Subsequently, there will be a number of pages where you can submit the personal details of each candidate on your ticket. Each page collects the name, preferred name, SID, student email address, mobile phone number, degree and year of study, CV, and candidate's declaration for each candidate. This is largely self-explanatory. Please, however, ensure that you accurately record your email address and SID.

The 'Preferred Name' field is now **mandatory**. This is to simplify administration and ensure that all candidates are represented on the ballot as they feel appropriate. If your preferred name is simply your actual name, please copy your name into this field. If you type "As Above" you run the risk of appearing as "As Above" on the ballot.

Most commonly this is useful for international students or trans students. For example, if you are an international student with a preferred name, or if you are a trans person with an officially registered deadname, you might want to use this option.

In the absence of any doubt or confusion, we will simply take the "preferred name" to appear on the ballot. Jokes or other attempts to game the system will not be permitted.

## 3.3 Brand / ticket slogans or colours

## What can I use as a ticket/brand name, slogan or logo?

Candidate and ticket names must not exceed thirty characters in length, so that they can fit on the ballot paper. This includes spaces.

The name, slogan and logo of the ticket or brand cannot be similar to any person or organisation that might leave a voter thinking you were endorsed by that person or organisation. The question which I am obliged to consider is whether a single reasonable elector might incorrectly conclude there was an endorsement on the basis of a high degree of similarity between your name, slogan, or logo and the relevant person(s) or organisation(s).

Of course, if you are endorsed by the relevant entity, this restriction does not apply.

Additionally, you cannot use anything that is racist, sexist, ableist, homophobic, transphobic, classist, or vilifies a person in any way.

## What if someone else uses the same name, slogan, logo, or colour as me?

The name, slogan and logo for your ticket or brand must be unique - if there are tickets or brands that are accidentally similar, the EO will reach out and work with you to amend them. As a first port of call, the EO will test to see if the relevant campaign managers or candidates have any objections to any putative similarity.

If there is a dispute over the choice of name, slogan, logo or colour of any ticket or brand, then the EO can mediate or decide who has the best claim. Using that name, slogan, logo or colour previously, or having a genuine connection to them, are factors the EO takes into account when deciding.

## 3. Election Process

## 3.1 Advice on campaigning

## How can I campaign for myself or others?

The day for the commencement of online campaigning is 6 September, and physical campaigning opens on 11 September. In general, it is your responsibility to comply with any relevant laws or University policies that relate to in-person campaigning.

In particular, please note that early campaigning is strictly prohibited. In the past, a number of candidates have been excluded from the ballot for early campaigning. Campaigners should be aware that this can happen again. Having said that, it is clear that many kinds of ancillary election activities are permissible: e.g. recruiting candidates, recruiting campaigners, spreading general awareness of the election, or promoting online absentee votes. At the same time, however, many of these activities can quite readily bleed over into campaigning, depending on the nature of any communications or actions or the scale and functional effect of the relevant activities. Do not take this advice as tacit permission to campaign by covert means. Assume nothing; apply common-sense; query with the EO if you have concerns.

Any student that would be eligible to nominate can campaign. This means postgraduate students, students from other campuses, or members of the general public are strictly prohibited from campaigning.

Any material published online for the purposes of campaigning must have one of the following:

- A. If being distributed to ten or less other people, the author must be abundantly obvious e.g. a direct message that bears the name of the author, or;
- B. If being distributed to more than ten people, the name and student number of the elector responsible for authorising that material e.g. any Facebook post, Instagram photo, Tweet, or instant message to more than ten people must have "Authorised by Student Name, 123456789" clearly visible.

This is so the average elector, as well as the EO, understand who published and is ultimately responsible for the material. Please note that complaints about missing authorisations are trivial and will be treated with the appropriate amount of respect. That being said, a systematic pattern of failure to include authorisation indicates a potential attempt to minimise responsibility, which is a serious concern.

## What am I not able to say when campaigning?

You cannot say anything that is untrue – or misleading and deceptive *in the sense* that it seriously misrepresents a member of the student body, a member of Council, or a member of the SRC staff. For this latter point, please note that complaints must demonstrate that both that there is a misrepresentation and that this misrepresentation is serious. Respondents may reject either that there is a misrepresentation, or that the misrepresentation is serious, or they can provide reasonable grounds for their belief in that representation.

You cannot say anything that is discriminatory on any basis, including gender, sexuality, race, ethnicity, disability or religion.

You cannot engage in bribery, threats, forgery, ballot tampering, or threaten or intimidate any student or SRC Staff member.

Sections 68 and 69 of Part 8 of the Regulations deal with this in more detail.

## What else can't I do during in-person campaigning?

There are a lot of limitations that you should be aware of. They are contained in 8.69. Generally, however, they boil down to not being a dickhead, whether verbally or physically.

# Can I campaign in a language other than English (LOTE)?

Yes – and no.

You may <u>not</u> campaign verbally in a language other than English. This means you must speak English while campaigning verbally.

You <u>may</u> produce written materials in a language other than English, as long as it is accompanied by a legible and accurate English translation. For the purposes of this rule, I accept native translation functions within apps like WhatsApp or WeChat as satisfying this rule. Importantly, such a translation function must be native *to the app itself* i.e. accessible to everyone using an up-to-date version of that app.

## Can I campaign for multiple candidates in different elections?

If you are a candidate for Honi Soit Editor, you cannot campaign for any candidate in any other race. You may only talk about your own ticket or other Honi Soit tickets.

If you are a candidate for President, you cannot campaign for any Honi Soit candidate or ticket. You can advocate for Representative or Delegate candidates, tickets or brands.

If you are a candidate for Representative or Delegate, you can campaign for an Honi Soit candidate or ticket, as long as you are not simultaneously campaigning for yourself, or any other Presidential, Representative or Delegate candidate, ticket or brand. By "simultaneous" we mean more-or-less "in the same action or communication or material," not strictly in the same chronological moment.

No one, candidate or not, can produce a single piece of material (eg a Facebook post, instant message etc) that advocates for both an Honi Soit candidate/ticket and any candidate/ticket/brand for President, Representative or Delegate. These must be kept separate, so that voters do not think that any Honi candidate/ticket prefers any President, Representative or Delegate candidate/ticket/brand, and vice versa.

#### **Expenditure Limits**

The spending limits for the elections are found in the Regulations 8.64–65.

Presidential candidates may spend up to \$750 while Honi Soit tickets may spend up to \$1500. In the Representative election, each candidate on a ticket counts for \$100 of allowable spending *up to a maximum of* \$400 for each ticket. In the NUS election, each ticket counts for \$100 of allowable spending.

A Brand may group their respective expenditure limits into a single pool of allowable expenses. However, up to just five Representative tickets count to the expenditure limits and up to just three NUS tickets count towards the limit. Moreover, a Brand may only have one associated Presidential candidate. This means a Brand has a theoretical maximum campaign budget of \$3050, although it may be lower if you do not have the requisite Representative and NUS tickets.

Within three days of the conclusion of polling, you must provide via email a statement of electoral expenditures to the Electoral Officer alongside receipts for all listed expenditures. This will be strictly enforced – please note that failure to submit may result in the elimination of all relevant candidates covered by such a budget.

#### Chalk and Paint

Candidates and campaigners should also be aware of the University's rules regarding graffiti (chalking and painting) on campus, and any relevant University rules regarding COVID–safety.

The simple rule to follow is that you may only chalk on horizontal surfaces that are uncovered and exposed to rain. All chalk must be water-soluble. No chalking is permitted in the Quadrangle.

Painting is limited to the 'graffiti tunnel' between Science Road and the Griffith Taylor building. Certain sections of this tunnel are traditionally used by SUDS to advertise their productions, so please respect their use of these areas.

#### Other prohibited practices

- You may not campaign in a library or make visible any campaign materials in a library
- You may not use any SRC resources, or the resources of an SRC collective or USU society
- You may not deface or destroy and public or private property
- You cannot fly remotely piloted aircraft (drones) in such a way that would violate the relevant laws. Implicitly, this means that the SRC is perfectly fine with you flying non-remotely piloted aircraft (planes) in such a way that would violate the relevant laws.

Other prohibited practices can be found in the SRC Regulations 8.69, and candidates should familiarise themselves with the whole of Part Eight in order to ensure that they meet their obligations under those rules.

## 3.2 Polling

All voters will be able to vote in-person on campus on the polling days 19–21 September.

On-campus polling will be held on the 19th, 20th, and 21st, September 2023.

- Jane Foss Russell: Tuesday Thursday, 8.45AM 5.15PM
- Fisher Library: Wednesday & Thursday, 8.45AM 5.15PM
- Manning House: Wednesday, 10.45AM 3.15PM
- Conservatorium of Music: Wednesday, 10.30AM 3.30PM
- Susan Wakil Health Building: Thursday, 10:45AM 3:15PM
- Peter Nicol Russell Building: Thursday, 10:45AM 3:15PM

Voters who are unable to vote in-person at the specified times above are able to request an online absentee vote. Registration for online absentee voting begins at 9.00am 24 August 2023 and closes on 7 September 2023 at 5.00pm.

Technically, the Regulations require online absentee registrations to conclude ten working days before the last day of polling. This is 7 September. The Rules equally permit the EO to accept late applications "if they consider it fair and efficient to do so."

Late registrations for absentee voting may be considered up until 5.00pm Monday 18 September 2023.

Absentee ballots are not granted automatically. You must demonstrate that you fall into one of the following categories:

- You are unable to attend a polling booth on any polling day because of illness, infirmity, or approaching childbirth
- You are unable to attend a polling booth on any polling day because of a physical, mental, intellectual or sensory disability
- You are unable to attend a polling booth on any polling day because you will be outside Greater Sydney without any reasonable means of returning to Greater Sydney in time for any polling day
- You are unable to attend a polling booth on any polling day because of being required to attend to work responsibilities
- You are unable to attend a polling booth on any polling day due to some other reason or circumstance, subject to the Electoral Officer's approval

In all cases, you will be required to provide evidence to warrant your claims. Please note that it is not acceptable for any individual to fill out many forms for many different voters with identical submissions.

Registered online absentee voters will receive an email to their University email address containing a unique and secure voting link from BigPulse, our online election platform, on

the polling days. For more information about BigPulse's security safeguards, please see their website, including their voter verification protocol.

After voting opens, and an online absentee voter cannot find their voting link in their student email, please ask them to check their Spam or Junk folders and if that does not work, please ask that voter to contact the Electoral officer via <elections@src.usyd.edu.au>. Strictly no student will be added to the online absentee roll after 5PM 18 September.

# 4. Ballot Count and Scrutiny

The following two sections describe the method of counting and the method of converting electronic ballots to printed ballots.

Scrutineers must be nominated by a candidate and sent to the Electoral Officer via email. It is advised that candidates or campaign managers nominate their scrutineers before polling opens.

## 4.1 Method of counting

# Counting the President and Honi Soit elections

These two are the simpler elections to count. A primary count is conducted, which counts the first preferences of every candidate/ticket. If any one candidate has more than 50% of the vote, they are declared elected.

If no single candidate/ticket has over 50% of the vote after the primary count, then the candidate/ticket with the lowest number of votes in the primary count is excluded. All of those votes are distributed according to the second preferences marked by the voter. Any votes without a second preference are exhausted.

If, at this stage, any candidate/ticket has more than 50% of all of the votes that have not been exhausted, then they are elected. If not, the process repeats, excluding the candidate/ticket with the lowest number of votes at that time until one candidate has more than 50% of the vote.

If, when excluding a candidate/ticket, there are two candidates/tickets with the same number of votes and one of those must be excluded, a coin toss or other random-selection method will be used to determine which of them will be excluded first.

#### Above the Line and Below the Line

Unlike the President and Honi Soit elections, the elections for Representative and Delegate allow Above the Line (ATL) and Below the Line (BTL) voting. This means that voters can vote for one or more entire tickets, or individual candidates on each ticket. Any vote for a ticket can be read as a vote for individual candidates on the ticket in the order they appear on the ballot. In visual terms, these votes are the same:

We elect candidates, not entire tickets. So votes ATL for a ticket can be seen as *de facto* votes for the first candidate on the ticket that will flow through to the second, third etc candidates

on the ticket if that first candidate is elected. Indeed, this is how the BigPulse system will render the votes.

If a vote is being distributed and there are no other candidates on the ticket to give the vote to, then the ticket given a second preference is given the vote, if there are candidates able to be elected on that ticket.

#### Counting the Representative and Delegate elections

Counting these ballots broadly follow the same formula as the other elections – except that the threshold is not more than 50% of the vote. It is instead a proportion of the vote relative to how many candidates are to be elected – called a Quota.

For the Representative election, this quota is calculated once at the beginning of the count, by taking the total number of votes, dividing it by the number of candidates to be elected (vacancies) plus one, and then adding one and disregarding the remainder (ie, add one, round down). In formulaic form:

$$Quota = \frac{(number\ of\ votes)}{(vacancies)+1} + 1$$

For example, in an election where 5000 votes are cast and 41 Representatives are to be elected, quota would be calculated like this:

$$\frac{5000}{41+1} + 1 = 120.05$$
Disregard the remainder.
So, quota is 120

At the primary count stage, if any individual candidate has more than a quota of votes, then they are declared elected. Any votes in excess of quota are distributed to preferences, in proportion to how many votes are being distributed. This number is called the transfer value, which is calculated like this:

$$Transfer\ Value = \frac{Number\ of\ votes\ for\ the\ candidate\ -\ Quota\ }{Number\ of\ votes\ for\ the\ candidate}$$

So for example, if Quota was 120 and a candidate received 160 votes, then their transfer value would be:

*Transfer Value* = 
$$\frac{160 - 120}{160}$$
 = 0.25

This means that all 160 votes for that elected candidate are distributed according to preferences, but those votes are only worth 0.25 of a vote instead of 1. This is because the other 0.75 of each vote was used to elect that candidate.

The transfer value may only be calculated to the third decimal place, e.g., a transfer value calculation of 0.52869 would mean an actual transfer value of 0.529.

At every count, the EO will either elect a candidate in excess of quota and distribute all of their votes using the above method, or exclude the candidate with the lowest amount of votes. This process continues until we have filled all vacancies, or the number of elected candidates and unelected candidates left in the count equals the number of vacancies.

For the Delegate election, there are three main differences. Firstly, the number of vacancies is only seven, meaning a much higher quota. Secondly, and importantly, quota is recalculated at every count, not just at the beginning of the count. Thirdly, the transfer value can be up to six decimal places, not three.

## 4.2 Converting online ballots to printed ballots

This is a simple process. We copy the online ballots onto paper ballots and add them into the total ballots.

But first we do a little bit of Excel wizardry which will let us aggregate any ballot that has an exactly identical preference order to each other, so that we print one paper for each unique preference order, with a number of votes assigned to that paper equal to the number of voters who shared that preference order.

# 5. Complaints and Regulation Breaches

## 5.1 Guide to the complaint process

If you believe another person, ticket, or brand has breached the Constitution or Regulations of the SRC, you are entitled to submit a complaint to the Electoral Officer via this Google Form:

## https://forms.gle/rP9EoFkxcLo6jdAh6

This complaint form must be completed in order to validly submit a complaint to the EO. The first page of the form asks for information about yourself; the second page asks for information about your complaint; the third page asks for supporting evidence for your complaint.

Importantly, however, trivial complaints will not be accepted via this form. For example, complaints about missing authorisations <u>must</u> be emailed to Electoral Officer with the subject heading "Trivial Complaint: Missing Authorisation". Failure to comply with the precisely correct subject heading will mean your complaint in all likelihood will be missed.

Equally important, the Deputy EO and booth captains will be delegated authorities for the EO on polling days, and will be empowered to offer immediate redress and action for a range of rules breaches. More information on this will be available at the briefings on 31 August.

The complaint process is outlined in 8.71–73 of the Constitution and Regulations. In short, after submitting your complaint via the above form, the EO will follow these basic steps:

- 1. Consider if the complaint is actionable, in terms of both (a) the possibility of gathering sufficient supporting evidence and (b) whether the alleged activity, if true, would breach any section of the Constitution or Regulations. If it is actionable, the EO will inform the complainant that the complaint is proceeding.
- 2. Send the complaint to the respondent for their right of reply, removing the complainant's details if anonymity is conducive to the conduct of the complaint investigation process.
- 3. Evaluate the complaint against the reply and form a determination in favour or against the complaint. If more information is required, the EO may ask the complainant for additional information or replies to the respondent (with any such further contributions requiring additional replies by the respondent).
- 4. Inform all parties to the complaint the outcomes of the investigation.

The EO will not typically engage in an independent investigation to seek additional information unless the complaints concerns matters so significant, and yet substantially unclear, as to warrant such an investigation.

More-or-less the same process is undertaken with respect to complaints on the ground on polling days.

Underpinning the complaints process are the principles of procedural fairness. At all stages, all participants in any complaint process will be accorded the fullest extent of fairness that is due to them.

## 5.2 Guide to appeals

Any determination by the EO may be appealed by recourse to the Electoral Legal Arbiter, Edward McMahon, who may *only* be contacted via: <<u>srcela@src.usyd.edu.au</u>>. It will be best if you also contact the EO if you make any appeal so that it can be dealt with in a timely manner. You may also contact the EO for your appeal, who must pass it onto the ELA. Appeals must be submitted within 72 hours of the relevant decision.

More information on the appeals process may be found in 8.78–80 of the Regulations.